**Setup**

- Login to the server via SSH as root
- Install sudo, create the main user, and add him to the sudoers group

```
# apt install sudo
# adduser <user>
# vi /etc/group (add <user> to line "sudo:x:27:<user>")
```
(VPS) change the machine name:

```
sudo edit /etc/hostname
sudo edit /etc/hosts
```
- enable force color prompt=yes in file  $\sim$ /.bashrc
- copy /home/user/.bashrc to /root and modify PS1 prompt color (32m –> 31m)

## **Security**

- Configure [SSH Access](https://wiki.condrau.com/deb9:ssh)
- Install [UFW Firewall](https://wiki.condrau.com/deb9:ufw)
- Disable root login by changing file /etc/passwd from line 1 to line 2

```
root:x:0:0:root:/root:/bin/bash
root:x:0:0:root:/root:/sbin/nologin
```
## **Install and configure packages**

• Additional packages

```
$ sudo apt update
$ sudo apt install vim
$ sudo apt install zip
$ sudo apt install rename
$ sudo apt install rsync
$ sudo apt install openjdk-17-jre openjdk-17-jdk
```
Change visudo editor

```
$ sudo update-alternatives --config editor
```
startup.

**System Startup**

vim /etc/rc.local

#!/bin/sh -e

# rc.local

## # value on error.

#

#

# # In order to enable or disable this script just change the execution # bits. # # By default this script does nothing. exit 0

# This script is executed at the end of each multiuser runlevel. # Make sure that the script will "exit 0" on success or any other

Debian 11 uses Systemd, not SysV, that's why your commands in /etc/rc.local file would not run at system boot time. This guide explains how to enable /etc/rc.local script to run on system

1. Create a rc.local unit file, follow [Apache Server through Proxy](https://wiki.condrau.com/deb10:rclocal)

2. Create file rc.local in /etc with the following content:

3. Add execute permissions and start daemon:

```
chmod +x /etc/rc.local
systemctl daemon-reload
systemctl start rc-local
systemctl status rc-local
● rc-local.service - /etc/rc.local Compatibility
    Loaded: loaded (/lib/systemd/system/rc-local.service; static; vendor
preset:
   Drop-In: /lib/systemd/system/rc-local.service.d
            └─debian.conf
    Active: active (exited) since Sun 2019-05-05 10:55:29 +07; 11min ago
   Process: 1443 ExecStart=/etc/rc.local start (code=exited,
status=0/SUCCESS)
     Tasks: 0 (limit: 4915)
    CGroup: /system.slice/rc-local.service
```
- [How to Enable /etc/rc.local with Systemd](https://www.linuxbabe.com/linux-server/how-to-enable-etcrc-local-with-systemd)
- [Where is rc.local in Debian 9 \(Debian Stretch\)](https://stackoverflow.com/questions/44797694/where-is-rc-local-in-debian-9-debian-stretch)

## **System Shutdown**

1. Put a symbolic link to the script to be run at shutdown into /lib/systemd/system-shutdown

• [How to run commands at shutdown on Linux](https://opensource.com/life/16/11/running-commands-shutdown-linux)

From: <https://wiki.condrau.com/> - **Bernard's Wiki**

Permanent link: **<https://wiki.condrau.com/deb11:setup?rev=1682002931>**

Last update: **2023/04/20 22:02**

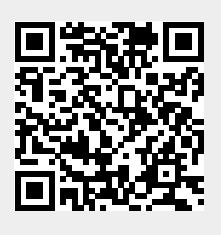